#### Oracle® Cloud

What's New for Oracle IoT Fleet Monitoring Cloud Service

Release 20.3.1

E87140-21

July 2020

# What's New for Oracle IoT Fleet Monitoring Cloud Service

As soon as new and changed features become available, Oracle IoT Fleet Monitoring Cloud Service instances are upgraded in the data centers where Oracle Cloud services are hosted. You don't need to request an upgrade to be able to use the new features—they come to you automatically. Here's an overview of new features and enhancements added recently to improve your Oracle IoT Fleet Monitoring Cloud Service experience.

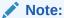

This What's New document will not be updated for post-20.3.1 features. The latest new feature summary information for Oracle IoT Fleet Monitoring Cloud Service is available from the Oracle Cloud Readiness site:

**New Feature Summary** 

#### 20.3.1 - July 2020

| Feature                 | Description                                                                                                    |
|-------------------------|----------------------------------------------------------------------------------------------------|
| Operations Manager Role | A new operations manager role is now available in Oracle IoT Fleet Monitoring Cloud Service. The operations manager for an organization manages the day-to-day operations for the organization. The operations manager views, creates, and manages trips. The operations manager also monitors and manages the various incidents and alerts generated by rules. |
|                         | The operations manager has read access to the various operation center views, such as vehicles, drivers, facilities, shipments, and shipment transaction logs.                                                                                                    |

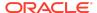

| Feature                         | Description                                                                                                    |
|---------------------------------|----------------------------------------------------------------------------------------------------|
| Mobile App Settings for Drivers | Fleet administrators can restrict drivers from selecting or updating the assigned vehicle for a trip or shipment. Fleet administrators also determine whether drivers can create trips using the mobile app. |
|                                 | Use the organization settings page to change the mobile app settings.                                                                                                    |

#### 20.2.4 - June 2020

| Feature                      | Description                                                                                                    |
|------------------------------|----------------------------------------------------------------------------------------------------|
| Circular or Radial Geofences | In addition to polygonal geofences, you can<br>now create circular geofences by specifying a<br>center and a radius.                     |
|                              | The default radial distance used for a circular geofence is 1km or 0.6214 miles. You can increase or decrease this per your requirement. |

# 20.2.1 - April 2020

| Feature                   | Description                                                                                                    |
|---------------------------|----------------------------------------------------------------------------------------------------|
| Floor Plans of Facilities | You can now upload floor plans of the facilities imported from Oracle Warehouse Management Cloud Service. You can also update and delete the floor plans. |

#### 20.1.2 - March 2020

| Feature                 | Description                                                                                                    |
|-------------------------|----------------------------------------------------------------------------------------------------|
| Enhanced User Interface | Oracle IoT Fleet Monitoring Cloud Service now provides an enhanced user interface for effective tracking and monitoring of fleets, shipments, and their associated entities.                                                                                                    |
|                         | The <b>Design Center</b> , <b>Operation Center</b> , and <b>Configuration</b> menus let you design your artifacts, monitor your operations, and configure the application.                                                                                                    |
| Operation Center Views  | The Operation Center now includes the following views for your organization: Fleet Map, Fleet Dashboard, Shipments Map, Shipments KPI Dashboard, Vehicles, Shipment Transaction Logs, Shipment Summary, Shipments: Dashboard, Facilities, Trips, Drivers, Incidents, and Alerts. |

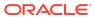

| Feature                                                         | Description                                                                                                    |
|-----------------------------------------------------------------|----------------------------------------------------------------------------------------------------|
| Design Center Views                                             | The <b>Design Center</b> includes the following views to help the administrator create and configure the organizational artifacts: <b>Organization</b> , <b>Vehicle Types</b> , <b>Vehicle Summary</b> , <b>Trips</b> , <b>Drivers</b> , <b>Shipments</b> , <b>Facilities</b> , and <b>Geofences</b> .                                                                                               |
| Configuration View                                              | The <b>Configuration</b> menu lets the administrator configure users, settings such as analytic controls and maps, connectors such as the Freight Tiger connector, and file uploads such as device models. These configurations are applied globally within the cloud service instance.                                                                                                    |
| Integration with Oracle Warehouse Management Cloud Service(WMS) | Integration with Oracle Warehouse Management Cloud Service is now enabled.                                                                                                    |
|                                                                 | From the <b>Organization</b> view in <b>Design Center</b> , an administrator can add a WMS instance and verify connectivity to the instance.                                                                                                    |
|                                                                 | After configuring the WMS integration for an organization, the administrator uses the <b>Facilities</b> view in <b>Design Center</b> to import facilities from WMS, edits the automatically created default check-in geofence, defines custom geofences, and defines rules for each imported facility.                                                                                               |
|                                                                 | Use the <b>Facilities</b> and the <b>Fleet Dashboard</b> views from the <b>Operation Center</b> of an organization to obtain all the facilities and their KPIs.                                                                                                    |
|                                                                 | If a shipment stops at a facility, you can view the facility details from the shipment's <b>Shipment Details</b> page.                                                                                                    |
|                                                                 | For a shipment imported from Oracle Transportation Management Cloud Service, Oracle IoT Fleet Monitoring Cloud Service locates its corresponding load in WMS and then automatically creates or updates the default appointment for the load in WMS using the shipment's start time. Oracle IoT Fleet Monitoring Cloud Service also updates the appointment in WMS whenever the shipment ETA changes. |
| Trip and Trip Templates                                         | In addition to the form-based trip creation process, an administrator can now create a trip using an existing trip template for the organization.                                                                                                    |
|                                                                 | <ul> <li>The steps to create a trip template have changed. As an administrator:</li> <li>You do not need to upload a CSV file of a trip template .</li> </ul>                                                                                                    |
|                                                                 | <ul> <li>When you create a trip from the Trips view of<br/>Operation Center, you can select the option to save<br/>it as a trip template for the organization.</li> </ul>                                                                                                    |
|                                                                 | <ul> <li>From the Trips view of Design Center, you can<br/>create a trip template for an organization using a<br/>form-based user interface.</li> </ul>                                                                                                    |
| Support For Rules on Trips                                      | You can now create and apply rules on trips.                                                                                                    |

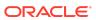

| Feature                                  | Description                                                                                                    |
|------------------------------------------|----------------------------------------------------------------------------------------------------|
| New System-defined Alert for Rule Engine | A generic system alert, RESystemAlert is now available in addition to the existing system-defined alerts. When creating an alert based rule, you can select RESystemAlert for use cases that do not fall into the GeofenceViolation, IdlingSystemViolation, or SpeedViolation categories. |
| Automatic Shipment Completion            | A configurable setting to enable automatic shipment completion is now available at the organization level. The setting is enabled by default, so that the shipment automatically completes after the shipment exits the last stop.                                                        |

# 19.3.2 - August 2019

| Feature                       | Description                                                                                                    |
|-------------------------------|----------------------------------------------------------------------------------------------------|
| Freight Tiger Connector       | To integrate with the Freight Tiger Platform (https://www.freighttiger.com/), you can now create a Freight Tiger connector that receives and processes real-time telematics data from the platform. The connector enables Oracle IoT Fleet Monitoring Cloud Service to track shipments that are maintained in Oracle Transportation Management Cloud Service in real-time. |
| New and Updated Documentation | Miscellaneous updates were made to the existing user guide and reference documentation to accommodate for bug fixes and functionality changes in the application.                                                                                                    |

## 19.1.5 - March 2019

| Feature                       | Description                                                                                                    |
|-------------------------------|----------------------------------------------------------------------------------------------------|
| Shipment Transaction Logs     | Shipment transaction logs are now available. These logs can assist with troubleshooting Oracle Transportation Management Cloud Service communication issues.      |
| New and Updated Documentation | Miscellaneous updates were made to the existing user guide and reference documentation to accommodate for bug fixes and functionality changes in the application. |

# 19.1.1 - January 2019

| Feature          | Description                                                                                                    |
|------------------|----------------------------------------------------------------------------------------------------|
| Route Geofencing | When route geofencing is enabled, notifications are sent to the Fleet Administrator when a vehicle moves beyond the route corridor width and the route deviation tolerance value is met or exceeded. |

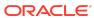

| Feature                                                                              | Description                                                                                                    |
|--------------------------------------------------------------------------------------|----------------------------------------------------------------------------------------------------|
| Route Corridor Width                                                                 | When route geofencing is enabled, the route corridor width value defines the width of the trip corridor in miles or kilometers. When a vehicle moves beyond the corridor value, a notification is sent to the Fleet Administrator.                   |
| Route Deviation Tolerance                                                            | When route geofencing is enabled, the route deviation tolerance defines the number of times a vehicle can deviate from a defined trip route. When the vehicle meets or exceeds the defined value, a notification is sent to the Fleet Administrator. |
| Alert Data on the Trip Details<br>Dashboard                                          | The number of alerts for the vehicle assigned to the trip now display on the trip details dashboard.                                                                                                    |
| Configurable Oracle Transportation<br>Management Cloud Service<br>Transmission Codes | Oracle Transportation Management Cloud Service transmission codes can now be customized to meet your unique business requirements.                                                                                                    |
| Oracle Transportation Management<br>Cloud Service Connectivity<br>Verification       | You can now confirm your connection to Oracle Transportation Management Cloud Service is active and data can be sent and received.                                                                                                    |
| New and Updated Documentation                                                        | Miscellaneous updates were made to the existing user guide and reference documentation to accommodate for bug fixes and functionality changes in the application.                                                                                    |

# 18.4.5 - December 2018

| Feature                       | Description                                                                                                    |
|-------------------------------|----------------------------------------------------------------------------------------------------|
| New and Updated Documentation | Miscellaneous updates were made to the existing user guide and reference documentation to accommodate for bug fixes and functionality changes in the application. |

## 18.4.1 — November 2018

| Feature                                     | Description                                                                                                    |
|---------------------------------------------|----------------------------------------------------------------------------------------------------|
| Trip and Shipment Delay Tolerance           | You can now set the delay tolerance for trips and shipments. The delay tolerance value identifies the time in minutes after which a trip or shipment is considered delayed.                                                                                                    |
| Automatic Trip Creation for Unplanned Trips | A trip is now automatically created when a vehicle not assigned to a trip moves 1600 feet (500 metres) beyond its assigned location. The unplanned trip appears on the Trips dashboard and the <b>Type</b> column displays <b>Automatic</b> . An additional pie chart has been added to the Trips dashboard to make the management of planned and unplanned trips easier. |

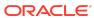

| Feature                       | Description                                                                                                    |
|-------------------------------|----------------------------------------------------------------------------------------------------|
| New and Updated Documentation | Miscellaneous updates were made to the existing user guide and reference documentation to accommodate for bug fixes and functionality changes in the application. |

#### **Documentation Accessibility**

For information about Oracle's commitment to accessibility, visit the Oracle Accessibility Program website at http://www.oracle.com/pls/topic/lookup?ctx=acc&id=docacc.

#### Access to Oracle Support

Oracle customers that have purchased support have access to electronic support through My Oracle Support. For information, visit <a href="http://www.oracle.com/pls/topic/lookup?ctx">http://www.oracle.com/pls/topic/lookup?ctx=acc&id=trs</a> if you are hearing impaired.

Oracle® Cloud What's New for Oracle IoT Fleet Monitoring Cloud Service, Release 20.3.1

Copyright © 2017, 2020, Oracle and/or its affiliates. All rights reserved.

This software and related documentation are provided under a license agreement containing restrictions on use and disclosure and are protected by intellectual property laws. Except as expressly permitted in your license agreement or allowed by law, you may not use, copy, reproduce, translate, broadcast, modify, license, transmit, distribute, exhibit, perform, publish, or display any part, in any form, or by any means. Reverse engineering, disassembly, or decompilation of this software, unless required by law for interoperability, is prohibited.

The information contained herein is subject to change without notice and is not warranted to be error-free. If you find any errors, please report them to us in writing.

If this is software or related documentation that is delivered to the U.S. Government or anyone licensing it on behalf of the U.S. Government, then the following notice is applicable:

U.S. GOVERNMENT END USERS: Oracle programs (including any operating system, integrated software, any programs embedded, installed or activated on delivered hardware, and modifications of such programs) and Oracle computer documentation or other Oracle data delivered to or accessed by U.S. Government end users are "commercial computer software" or "commercial computer software documentation" pursuant to the applicable Federal Acquisition Regulation and agency-specific supplemental regulations. As such, the use, reproduction, duplication, release, display, disclosure, modification, preparation of derivative works, and/or adaptation of i) Oracle programs (including any operating system, integrated software, any programs embedded, installed or activated on delivered hardware, and modifications of such programs), ii) Oracle computer documentation and/or iii) other Oracle data, is subject to the rights and limitations specified in the license contained in the applicable contract. The terms governing the U.S. Governments use of Oracle cloud services are defined by the applicable contract for such services. No other rights are granted to the U.S. Government.

This software or hardware is developed for general use in a variety of information management applications. It is not developed or intended for use in any inherently dangerous applications, including applications that may create a risk of personal injury. If you use this software or hardware in dangerous applications, then you shall be responsible to take all appropriate fail-safe, backup, redundancy, and other measures to ensure its safe use. Oracle Corporation and its affiliates disclaim any liability for any damages caused by use of this software or hardware in dangerous applications.

Oracle and Java are registered trademarks of Oracle and/or its affiliates. Other names may be trademarks of their respective owners.

Intel and Intel Inside are trademarks or registered trademarks of Intel Corporation. All SPARC trademarks are used under license and are trademarks or registered trademarks of SPARC International, Inc. AMD, Epyc, and the AMD logo are trademarks or registered trademarks of Advanced Micro Devices. UNIX is a registered trademark of The Open Groun.

This software or hardware and documentation may provide access to or information about content, products, and services from third parties. Oracle Corporation and its affiliates are not responsible for and expressly disclaim all warranties of any kind with respect to third-party content, products, and services unless otherwise set forth in an applicable agreement between you and Oracle. Oracle Corporation and its affiliates will not be responsible for any loss, costs, or damages incurred due to your access to or use of third-party content, products, or services, except as set forth in an applicable agreement between you and Oracle.

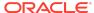